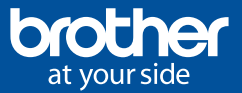

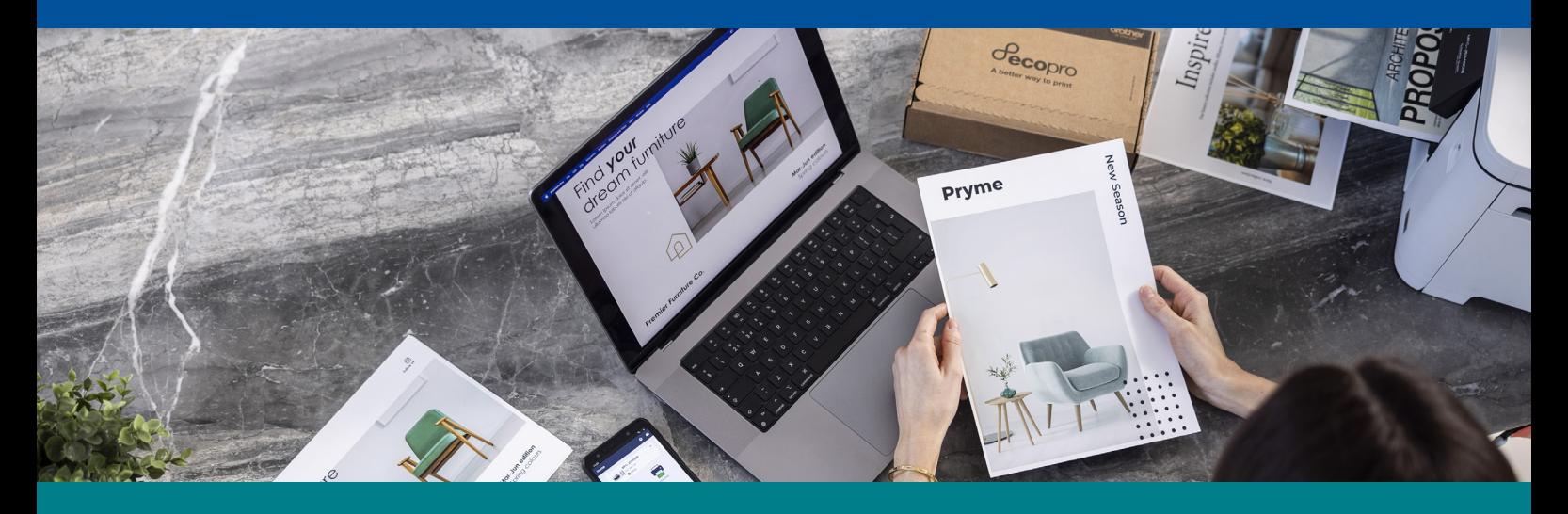

## Como subscrever o EcoPro através da nossa página web?

## Cecopro

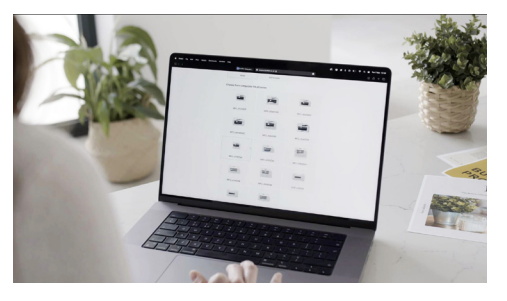

1. Selecione o modelo da sua impressora 2. Escolha o seu plano  $\qquad \qquad$  3. Crie uma conta ou inicie sessão

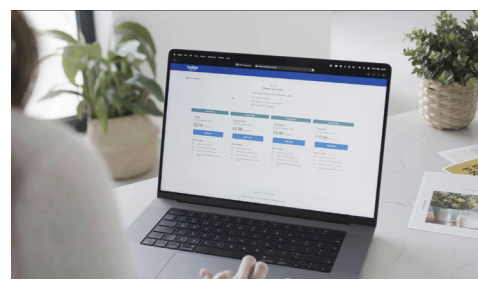

2. Escolha o seu plano

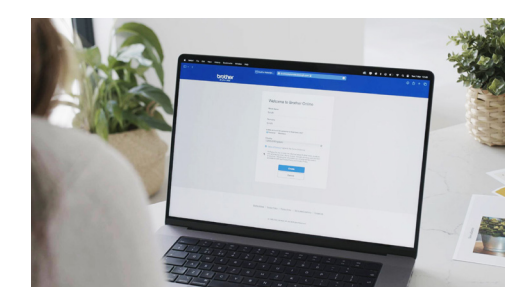

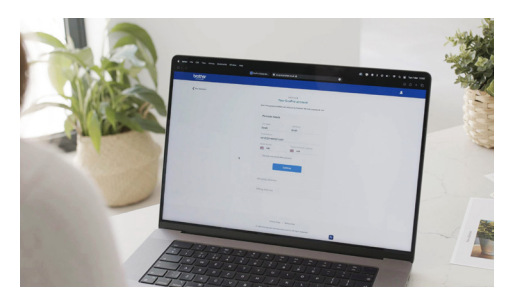

4. Preencha os seus dados

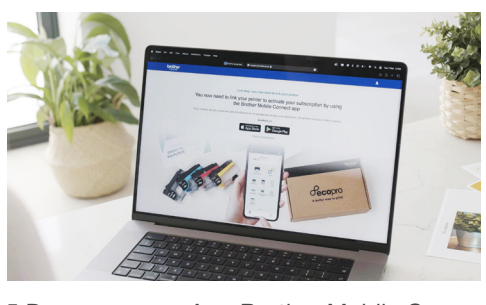

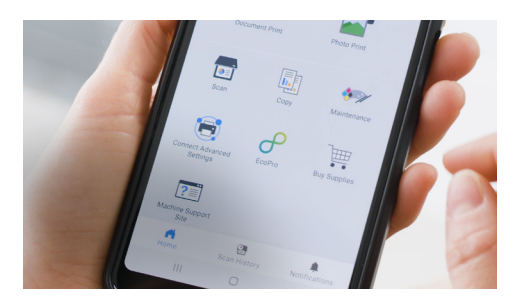

5.Descarregue a App Brother Mobile Connect 6. Clique no ícon<sup>e</sup> d<sup>o</sup> EcoPro <sup>e</sup> associe <sup>a</sup> sua impressora à sua subscrição

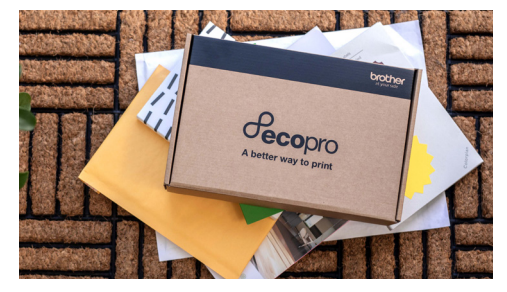

7. Em pouco tempo receberá os consumíveis EcoPro

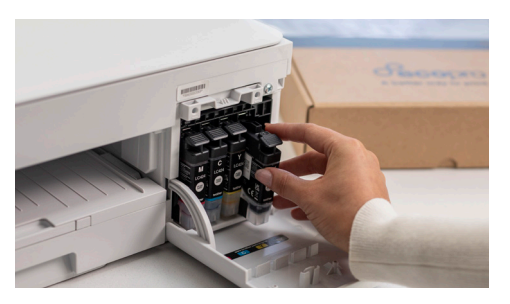

8. Depois de instalados os consumíveis no seu equipamento a sua subscrição ficará ativa automaticamente

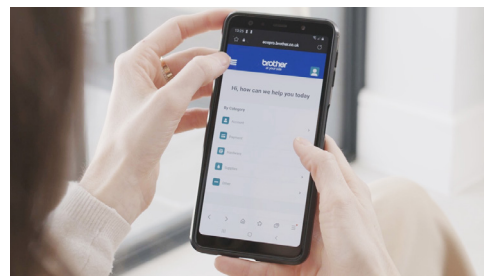

9. Controle as suas subscrições através da App Brother Mobile Connect

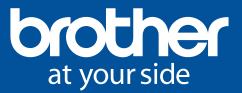

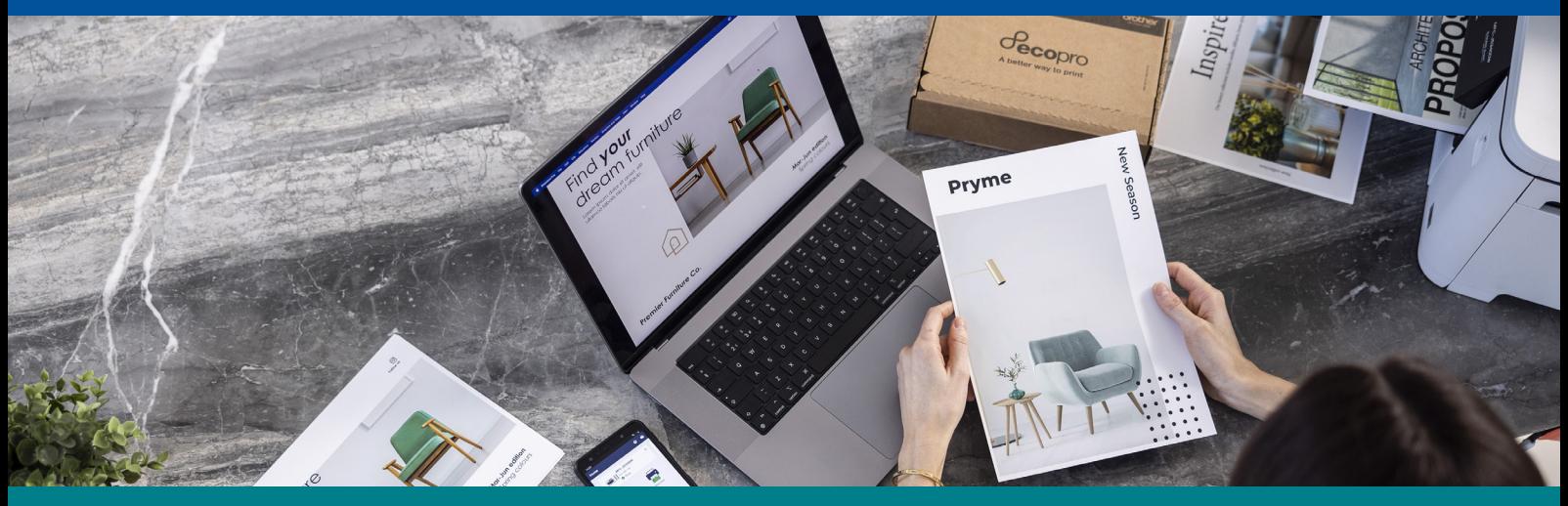

## Como subscrever o EcoPro através da App Brother Mobile Connect?

## Secopro

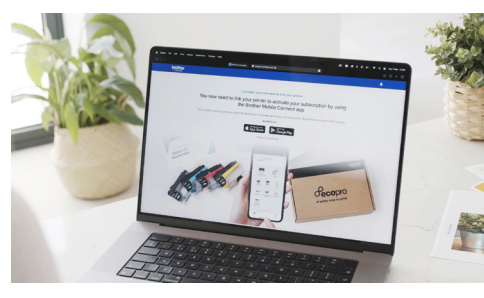

1.Descarregue a App Brother Mobile Connect 2. Selecione o EcoPro

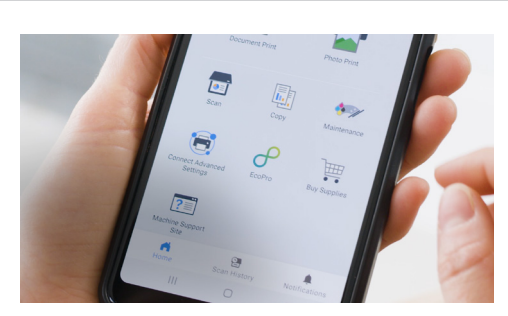

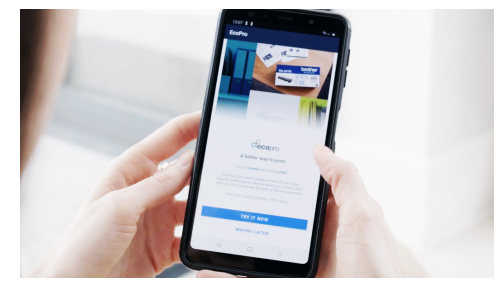

3. Entre na página

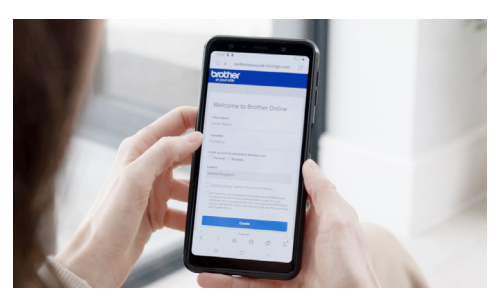

4. Crie uma conta ou inicie sessão

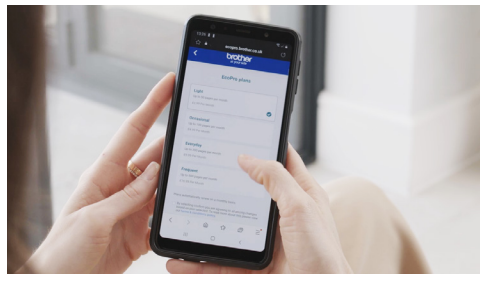

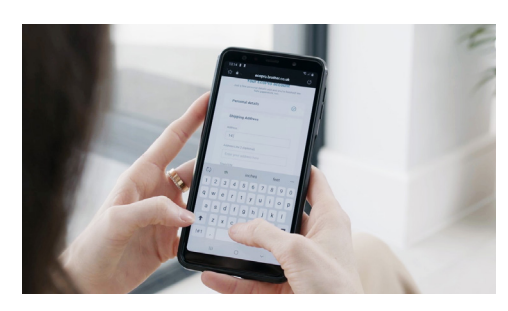

5. Escolha um plano 6. Introduza os seus dados e efetue a sua subscrição

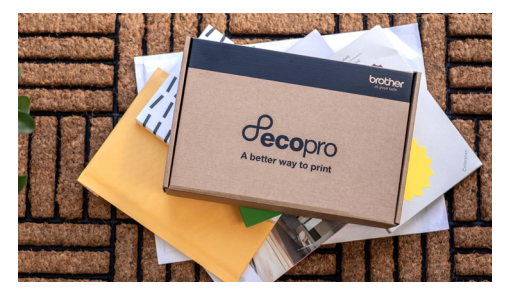

7. Em pouco tempo receberá os consumíveis EcoPro

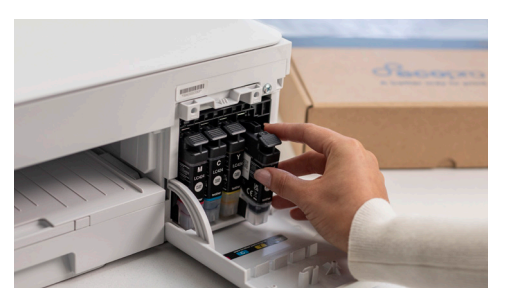

8. Depois de instalados os consumíveis no seu equipamento a sua subscrição será ativada automaticamente.

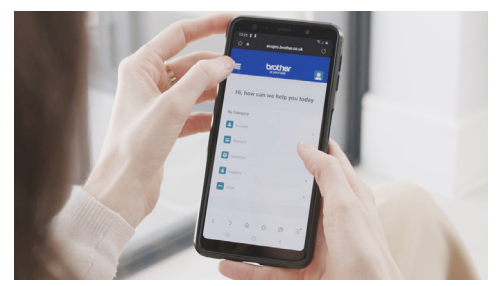

9. Controle as suas subscrições através da App Brother Mobile Connect